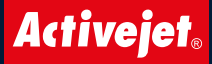

# LED TABLE LAMP **MELODY RGB**

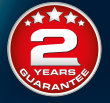

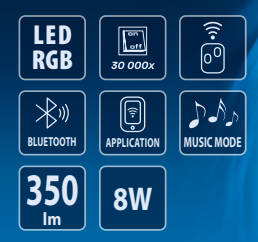

## **INSTRUKCJA OBSŁUGI**

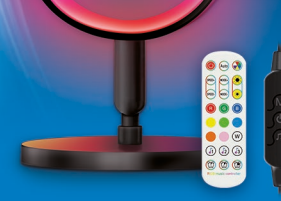

#### **AJE-MELODY RGB PL**

### **ZAWARTOŚĆ ZESTAWU:**

- **• LAMPA LED RGB**
- **• PILOT BEZPRZEWODOWY**
- **• PILOT PRZEWODOWY**
- **• ZASILACZ 5V / 2A**
- **• INSTRUKCJA**

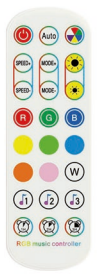

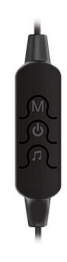

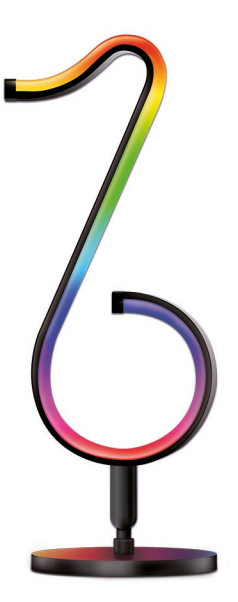

#### **PILOT DO MUZYKI (WERSJA ZAAWANSOWANA)**

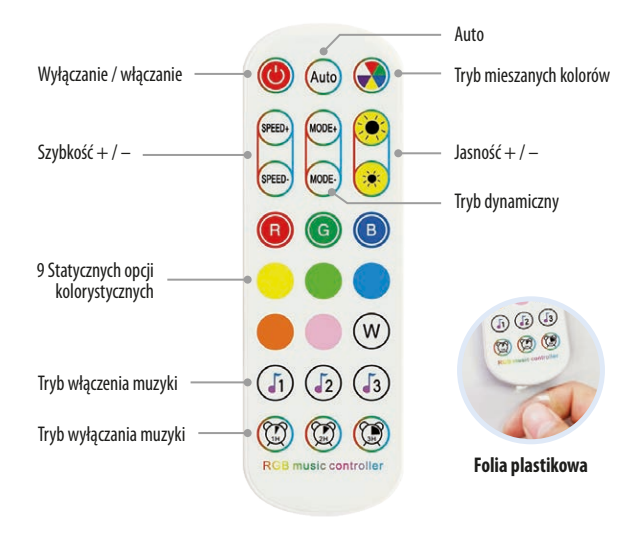

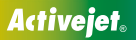

#### **STEROWANIE PILOTEM PRZEWODOWYM**

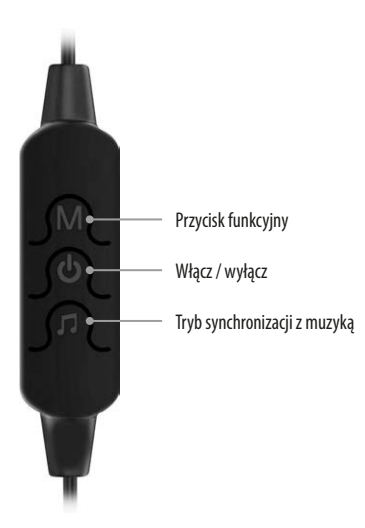

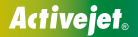

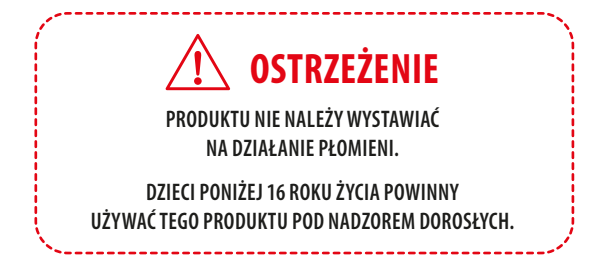

Jeśli masz jakiekolwiek pytania po otrzymaniu produktów, skontaktuj się z naszym działem obsługi klienta, odpowiemy w ciągu 24 godzin.

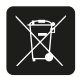

Symbol przekreślonego kosza na śmieci na produkcie lub jego opakowaniu oznacza: sprzętu elektronicznego oraz elektrycznego, baterii oraz akumulatorów nie wolno wyrzucać do zwykłych pojemników na odpady. Obowiązkiem użytkownika jest przekazanie zużytego sprzętu do wyznaczonego punktu zbiórki w celu recyklingu odpadów powstałych ze sprzętu elektrycznego i elektronicznego.

Wyprodukowano w ChRL

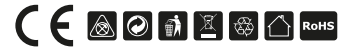

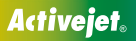

#### **INSTRUKCJA UŻYTKOWANIA KONTROLERA LED**

Systemy IOS i Android mogą pobrać aplikację, skanując kod OR, otwierając przeglądarkę lub inne narzędzia z funkcją "skanuj kod OR": zeskanuj kod OR jak poniżej:

- **• POBIERZ APLIKACJĘ**
- **• ZESKANUJ KOD QR**

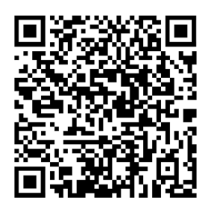

#### **• URUCHOM APLIKACJĘ**

Kliknij duoCo StripX na ikonie aplikacii. Przejdź do strony aplikacji.

Po wejściu do interfejsu aplikacji. Jeśli Bluetooth nie jest włączony, aplikacja zechce włączyć funkcję Bluetooth tego urządzenia, kliknij Zezwól.

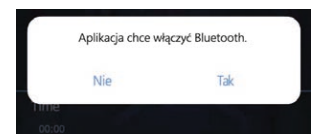

#### **(1) Otwórz interfejs koloru i jasności:**

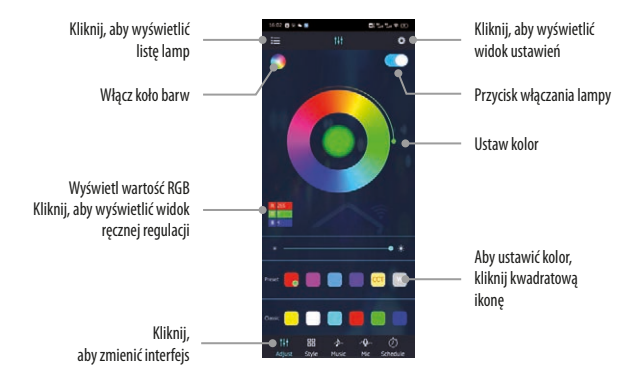

#### **(2) Kliknij, aby wyświetlić listę lamp:**

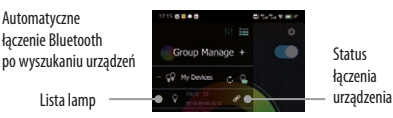

#### Urządzenie rozłączone

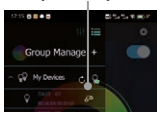

#### **(3) Kliknij, aby wyświetlić widok ręcznej regulacji RGB:**

**(4) Przełącz do interfejsu trybu:**

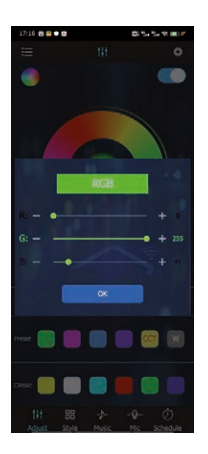

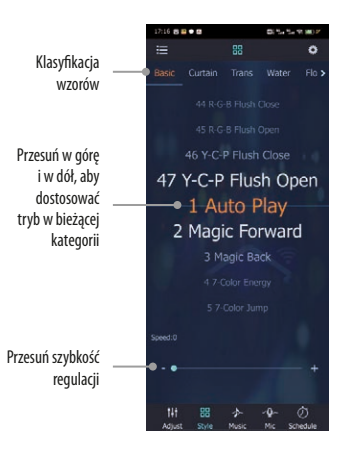

#### **(5) Przełącz na interfejs rytmu muzycznego:**

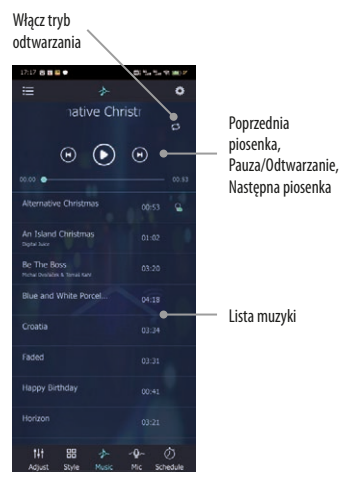

#### **AJE-MELODY RGB PL**

#### **(6) Przełącz na interfejs rytmiczny mikrofonu:**

Włącz mikrofon telefonu i mikrofon zewnętrzny

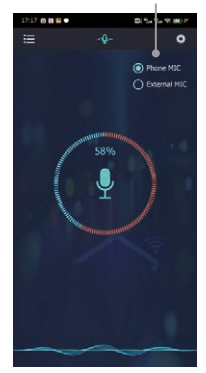

Rytm muzyczny przez mikrofon telefonu komórkowego

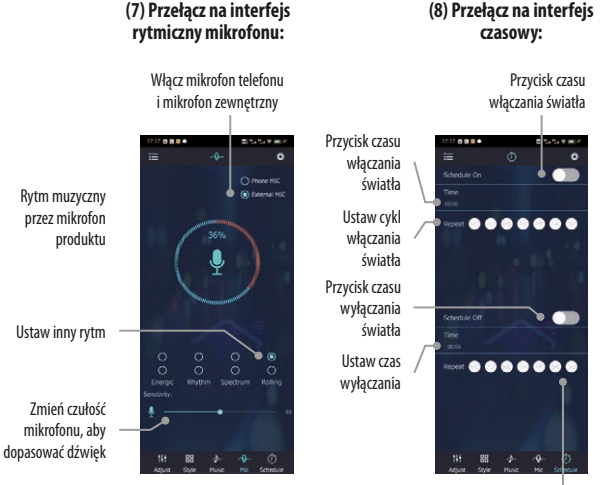

Ustaw cykl wyłączania światła

**(8) Przełącz na interfejs modyfikacji sekwencji pinów:**

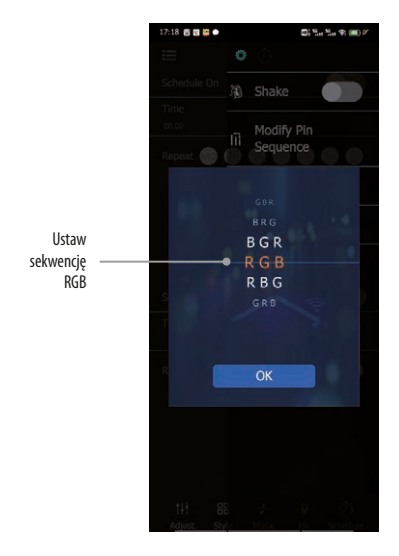

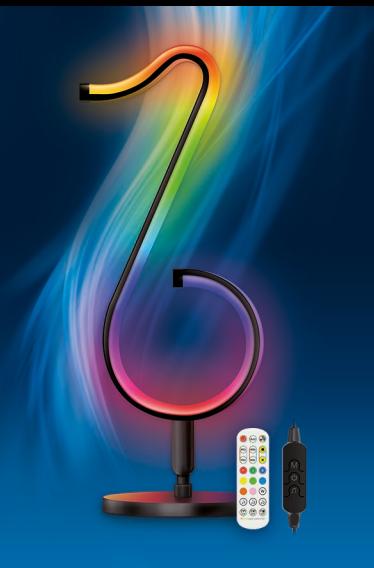

Właścicielem marki i wytwórcą jest Action S.A. Action S.A. Zamienie, ul. Dawidowska 10, 05-500 Piaseczno; Poland

**activejet.com activejet.pl**